# **How to install Office 2021**

In this post, I am going to perform the following:

- 1. Uninstall Office2019
- 2. Install Office 2021

I was able to download Office Deployment Tool from Microsoft site. Run the tool and extract the files to Office 2021 folder.

<https://www.microsoft.com/en-us/download/details.aspx?id=49117>

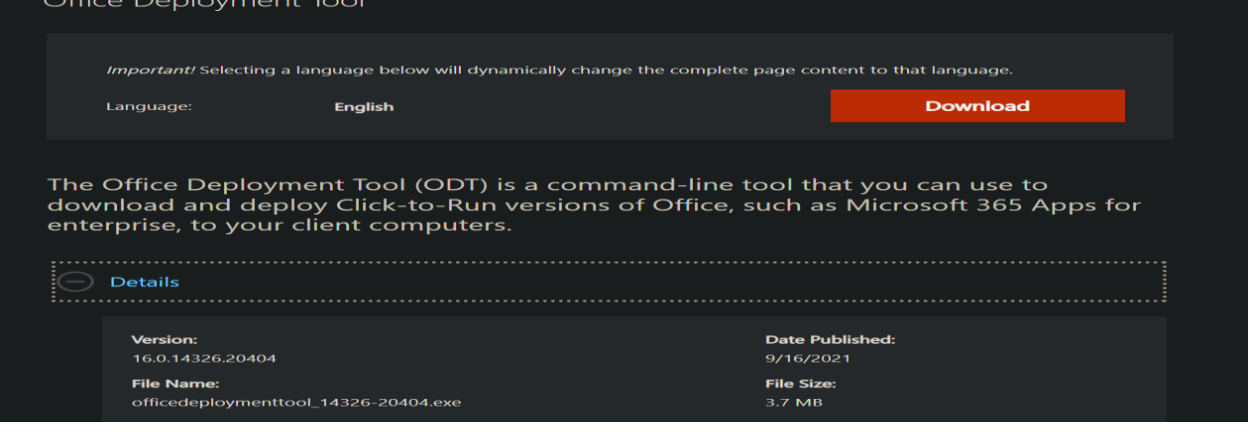

 $EX2019$  > Downloads > Office 2021

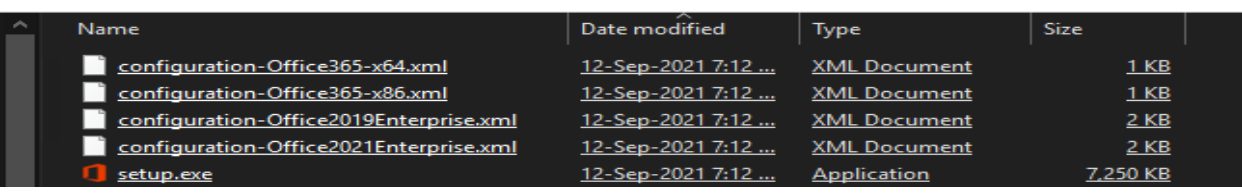

#### Below are the VL keys

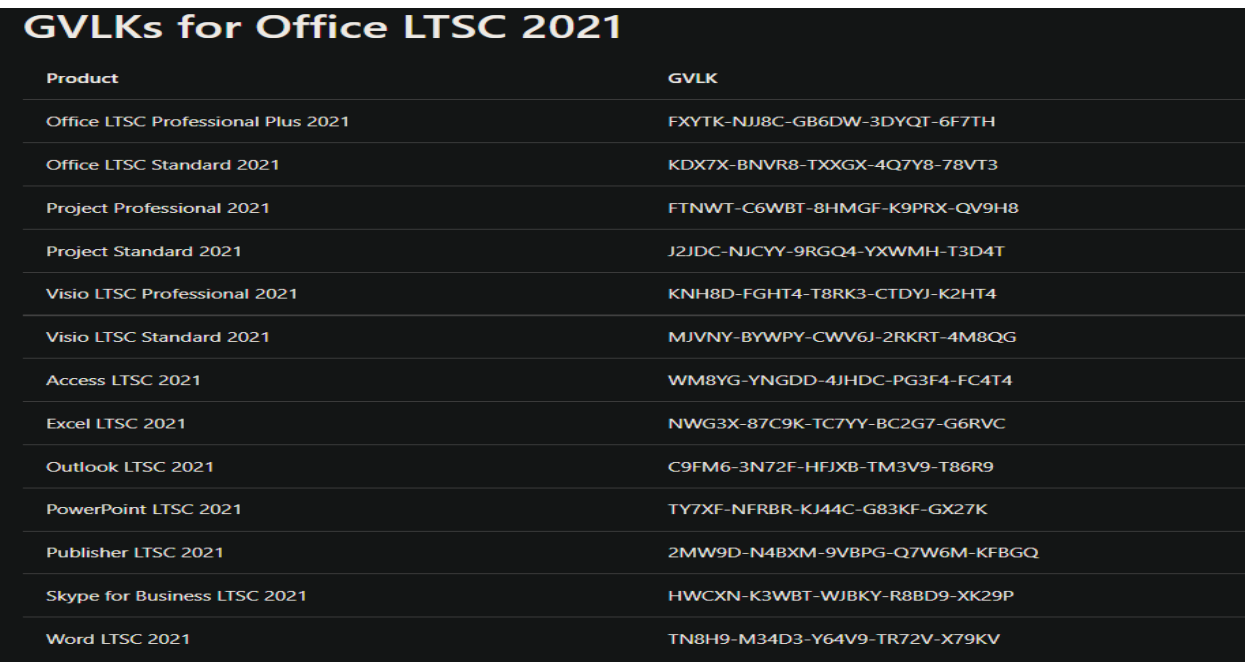

When, I tried to install Office 2021, I got below error.

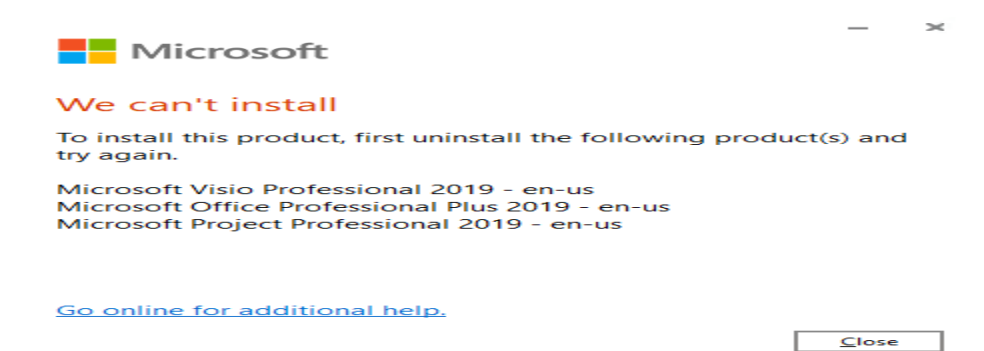

To install Office 2021, we have to uninstall Office 2019. You can do it from Control Panel – Program and Features **OR** use xml file to remove through CMD. I will provide xml file at end of this document for both Uninstall 2019 and Install 2021.

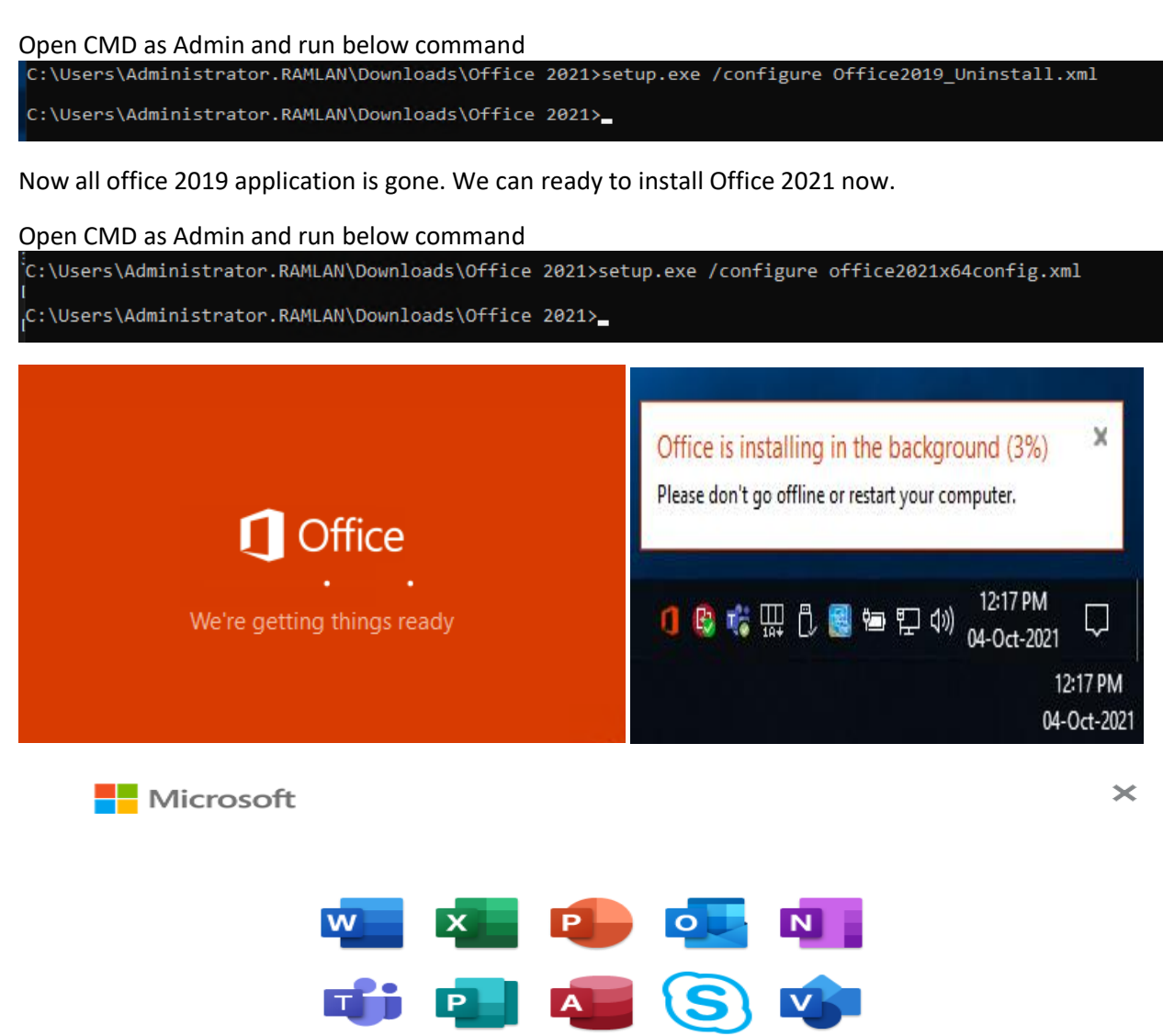

Please stay online while Office downloads

We'll be done in just a moment.

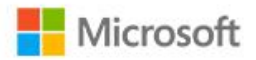

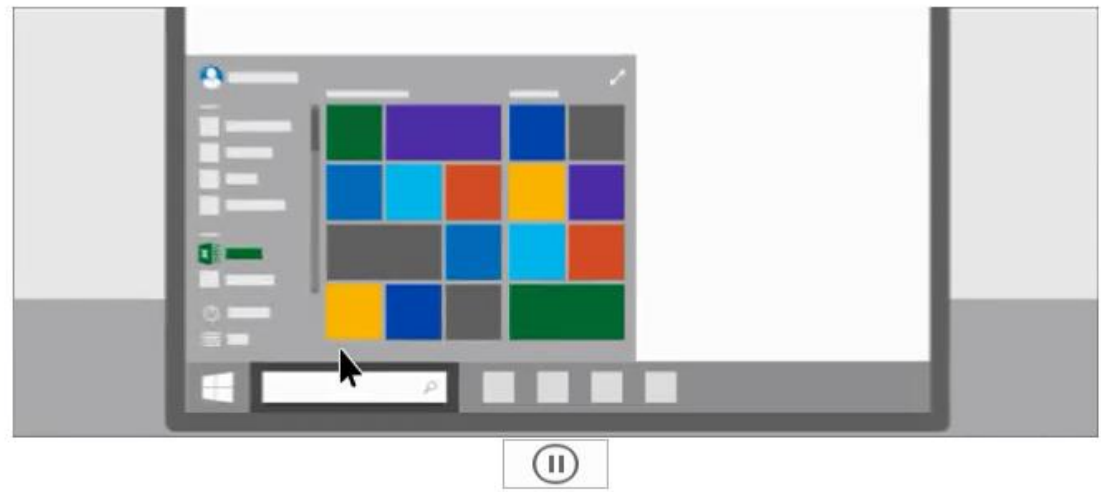

# You're all set! Office is installed now

Click Start to view your apps.

 $C$ lose

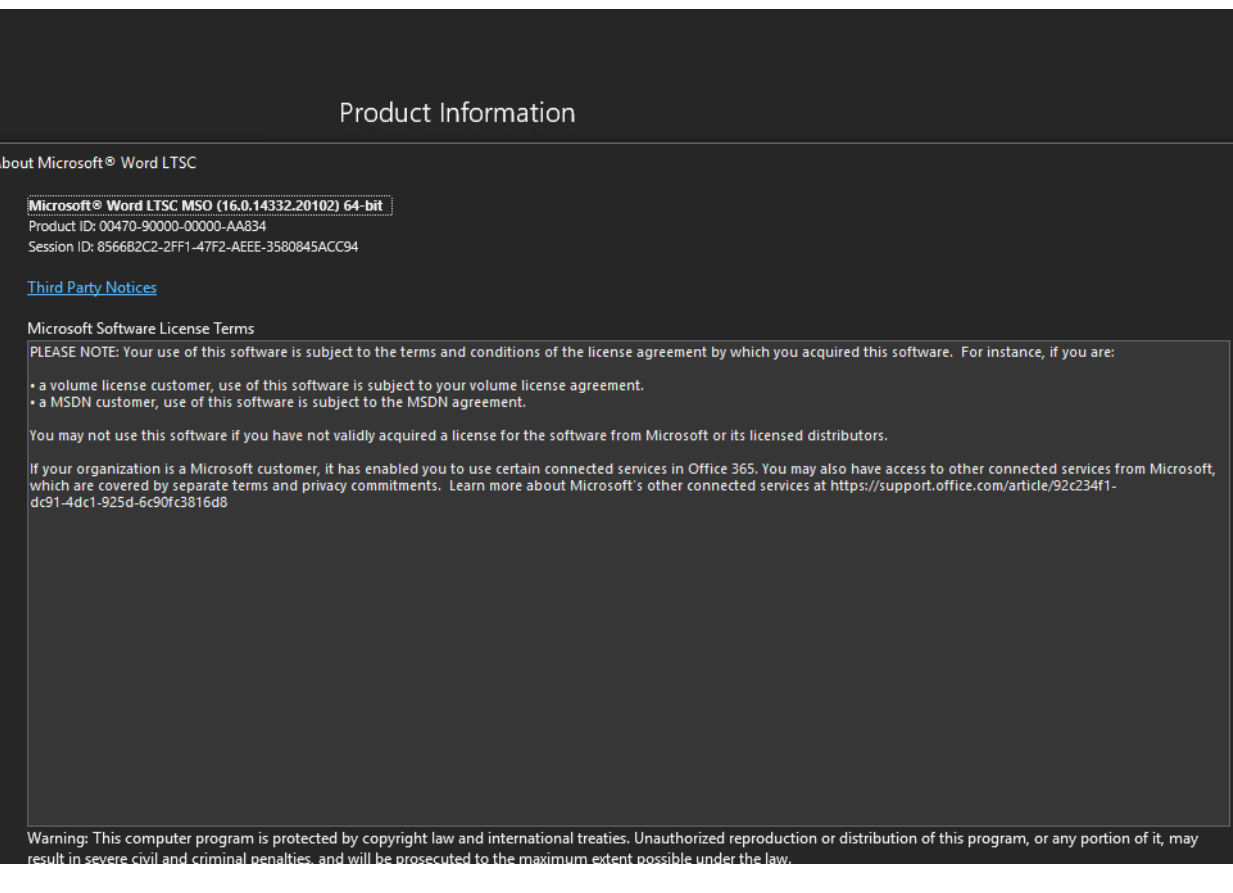

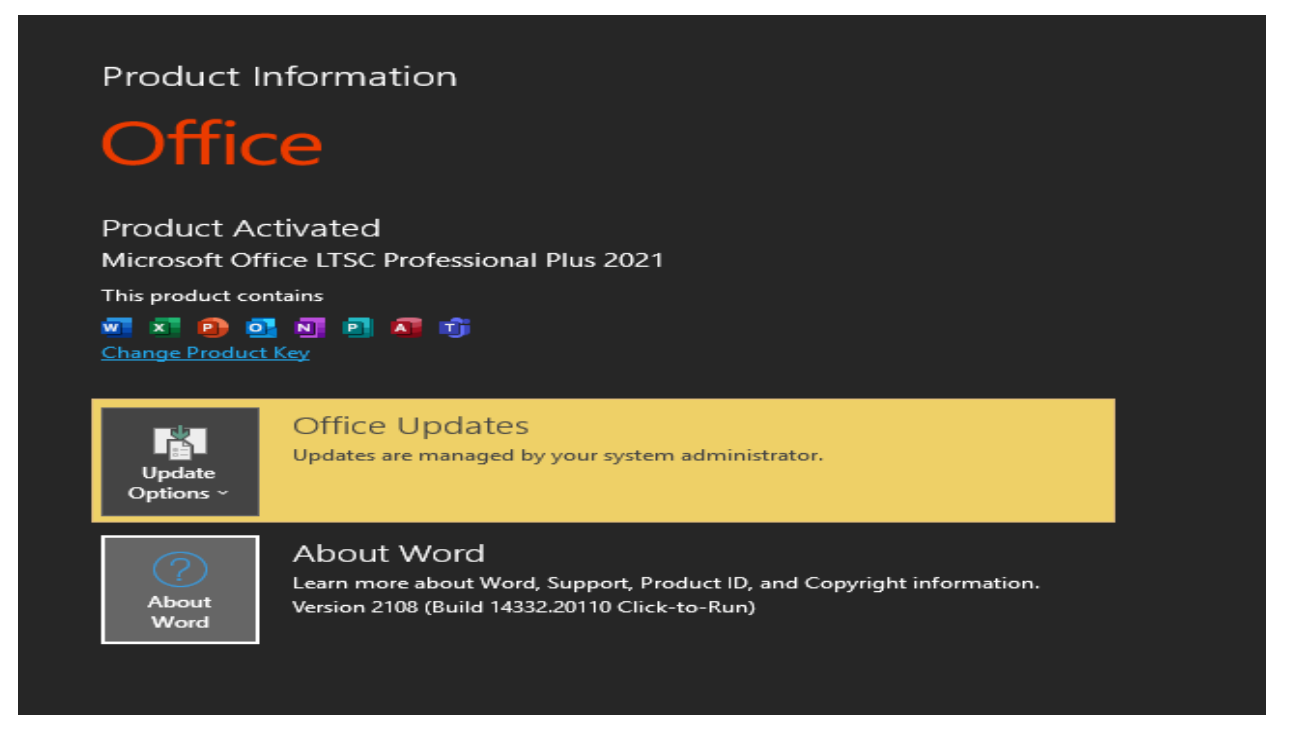

This concludes Office 2021 install. I will write another blog covering new features in Office 2021.

Thanks

### **Ram Lan 4 th Oct 2021**

The XML Files – **Uninstall Office 2019**

<Configuration> <Display Level="None" AcceptEULA="TRUE" /> <Property Name="FORCEAPPSHUTDOWN" Value="TRUE" /> <Remove> <Product ID="ProPlus2019Volume"> </Product> <Product ID="Standard2019Volume"> </Product> <Product ID="VisioPro2019Volume"> </Product> <Product ID="VisioStd2019Volume"> </Product> <Product ID="ProjectPro2019Volume"> </Product> <Product ID="ProjectStd2019Volume"> </Product> <Product ID="SkypeforBusinessEntry2019Retail"> </Product> <Product ID="AccessRuntimeRetail"> </Product> </Remove> </Configuration>

## **Install Office 2021**

<Configuration>

<Add OfficeClientEdition="64" Channel="PerpetualVL2021">

```
 <Product ID="ProPlus2021Volume">
```
<Language ID="en-us" />

</Product>

```
 <Product ID="VisioPro2021Volume">
```
<Language ID="en-us" />

</Product>

<Product ID="ProjectPro2021Volume">

```
 <Language ID="en-us" />
```
</Product>

</Add>

- <!-- <RemoveMSI All="True" /> -->
- <!-- <Display Level="None" AcceptEULA="TRUE" /> -->
- <!-- <Property Name="AUTOACTIVATE" Value="1" /> -->

</Configuration>